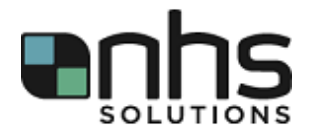

## **Accessing ADP after Registering**

To log in to ADP go to [www.myadpresource.com.](http://www.myadpresource.com/) It should look like the picture below. Sign in with the user ID and password created during the employee registration process.

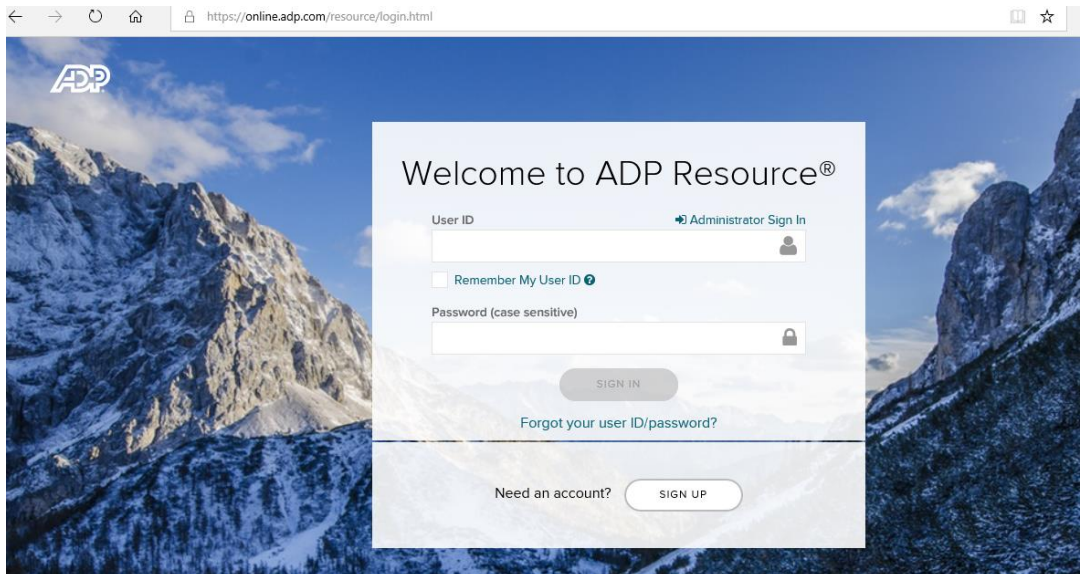

When you log in, you should see a screen like this:

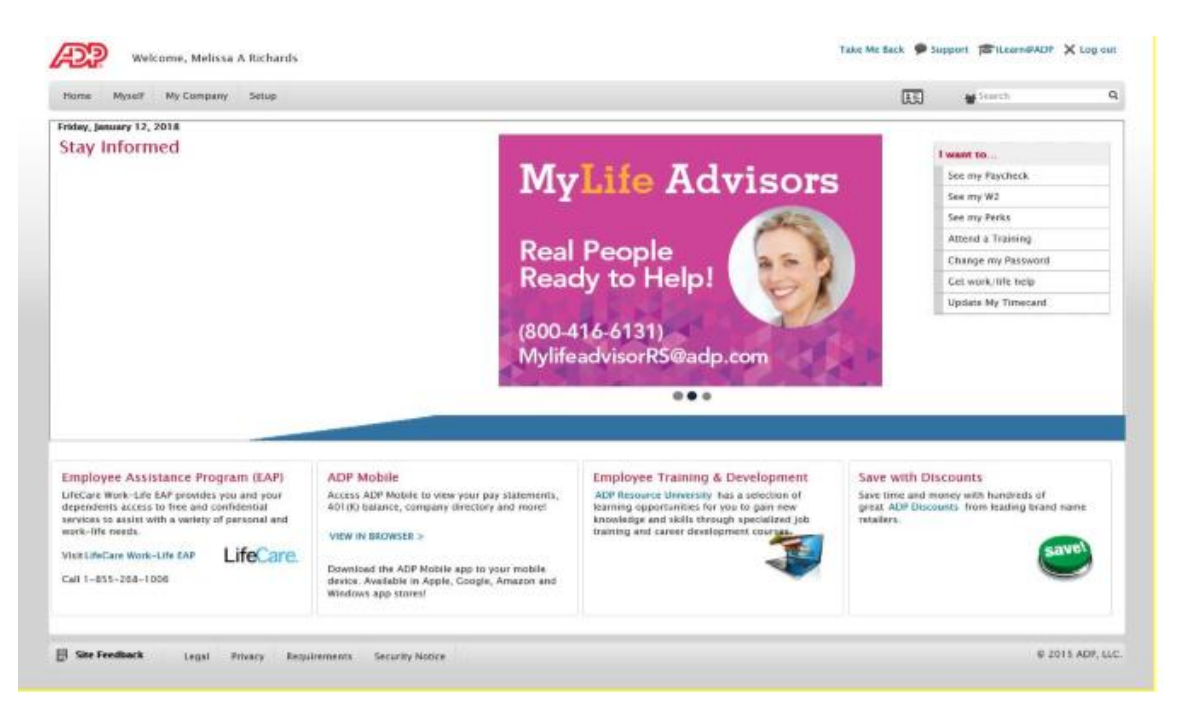

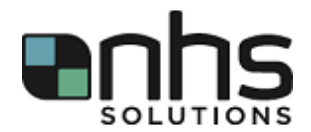

If you prefer to access ADP on your mobile device the ADP Mobile app is available in Apple, Google, Amazon and Windows app store. The user ID and password will be the same as what you use to log in to [www.myadpresource.com.](http://www.myadpresource.com/)

Your ADP access allows you to access any of the I want to… menus. They allow you to see your paycheck, change your direct deposit, or update your withholding information.

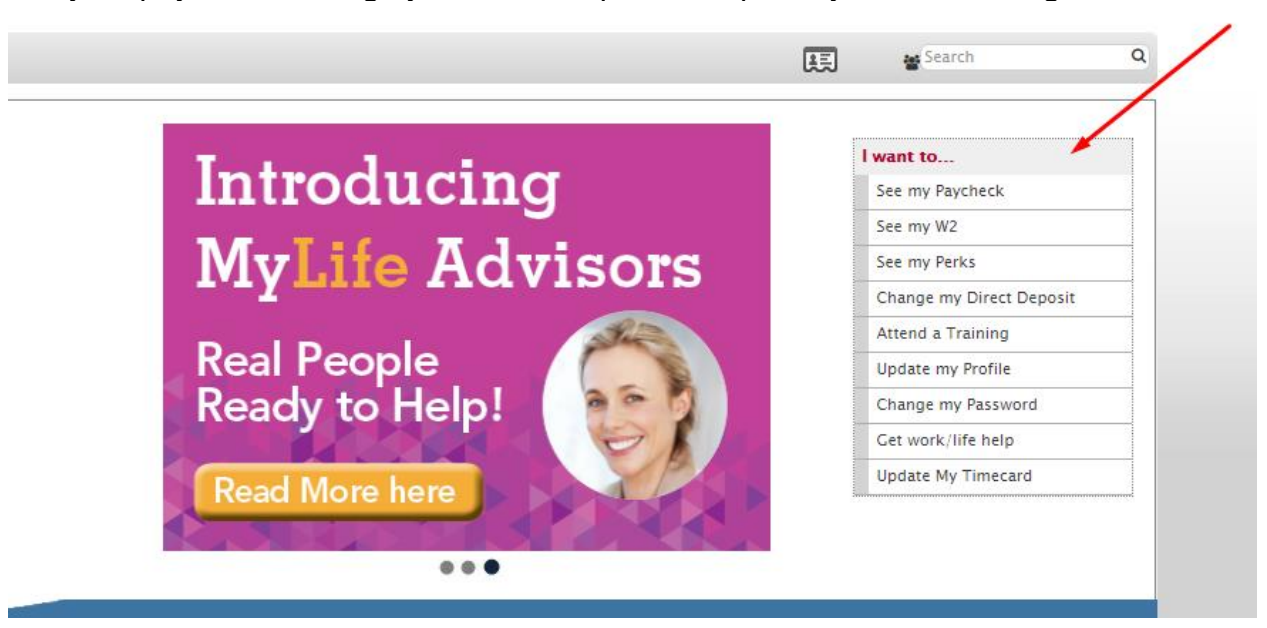

Please note, although there is a link to update My Timecard, it does not work. NHS Solutions does not use the ADP timecard module at this time.